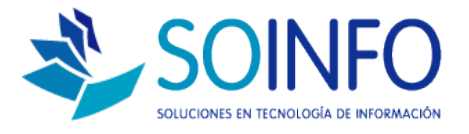

## **NOTA TÉCNICA**

## Listar clientes registrados en el SICO (exportación de clientes en Excel)

**OBJETIVO** 

Informar al cliente sobre las opciones que posee el SICO para exportar la lista de "clientes" registrados en el sistema.

## ALCANCE

La aplicación de uso es válida para todas las versiones del SICO. Existe una variación para usuarios del SICO Punto de Venta.

**DESCRIPCION** 

1.- Una vez dentro del SICO deberá dirigirse al módulo de VENTAS y posteriormente al módulo CLIENTES.

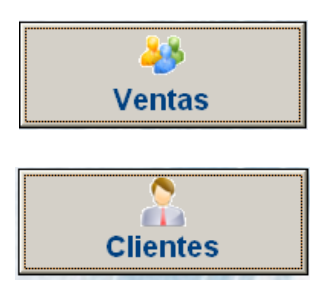

2.- Una vez ingresado al módulo encontrará el siguiente cuadro de diálogo.

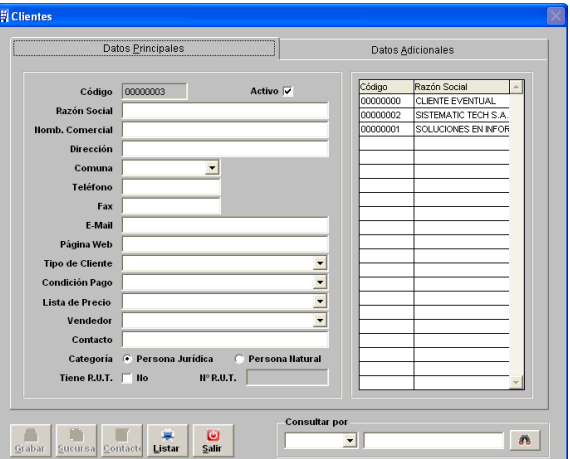

Dirección: Padre Mariano 391 Oficina 204 Providencia, Santiago - CHILE Teléfonos: (+56 2) 29489695 / (+56 2) 29489697 | Web: www.soinfo.cl

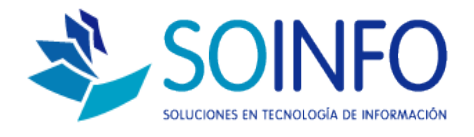

3.- Para listar o exportar los clientes registrados en el SICO solo deberá dar un click en **LISTAR.**

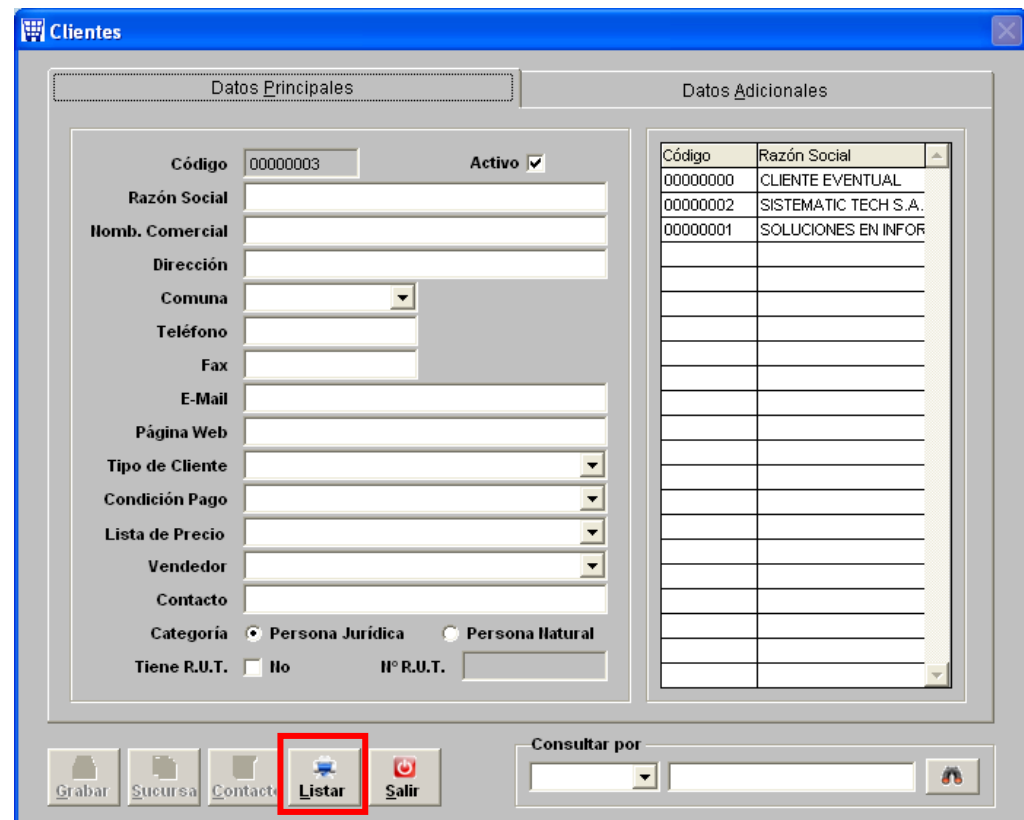

4.- En el siguiente cuadro de diálogo debe indicar OK dando click en el check verde:

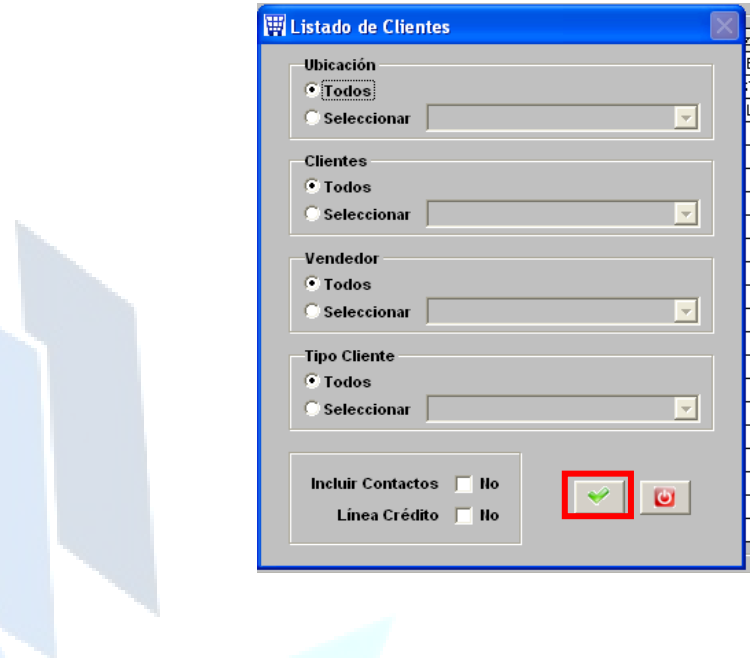

Dirección: Padre Mariano 391 Oficina 204 Providencia, Santiago - CHILE Teléfonos: (+56 2) 29489695 / (+56 2) 29489697 | Web: www.soinfo.cl

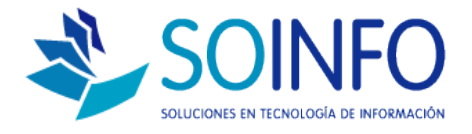

5.- Posteriormente aparecerá un nuevo cuadro de diálogo solicitando "visualizar" o "guardar" la información. Para guardar la exportación en excel se debe seleccionar **HOJA ELECTRONICA** y asignar un nombre.

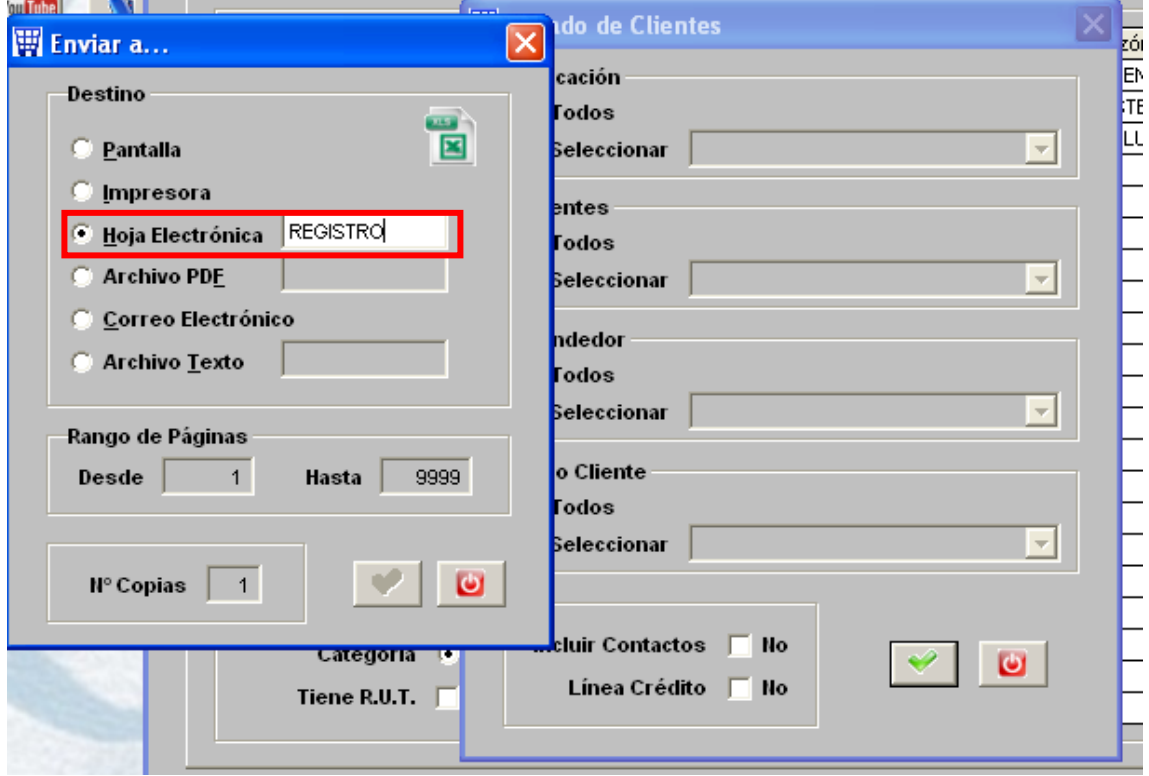

La exportación del archivo se guardará en la raíz del SICO en la carpeta SICOEXE bajo el nombre asignado.